# **Introduction to java**

#### The Java execution model

[https://docs.oracle.com/javase/tutorial](https://docs.oracle.com/javase/tutorial/) <https://www.baeldung.com/get-started-with-java-series>

<https://www.w3schools.com/java/default.asp>

<https://developer.ibm.com/learningpaths/java-get-started>

https://www.baeldung.com/category/java

[บุญ](https://www.facebook.com/SomdetPhrayanasamvara/posts/1056294064395156:0)

# **Unit Objectives**

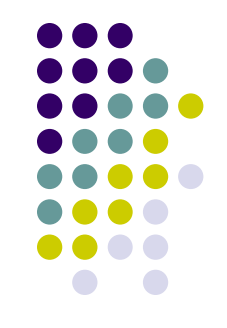

- After completing this unit, you should be able to:
	- Explain the Java execution model, including the use of bytecode and the Java virtual machine
	- Outline the types of programs and components that can be built using Java

#### **What is Java?**

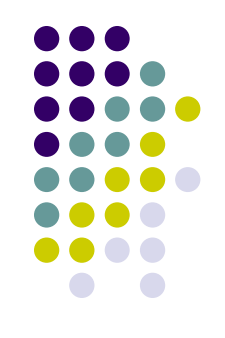

- Java is an object-oriented programming language.
- Java has a set of standardized class libraries that support predefined reusable functionality
- Java has a runtime environment that can be embedded in Web browsers and operating systems

#### **The Java execution model (Hybrid Translation: Compiled + Interpreted)**

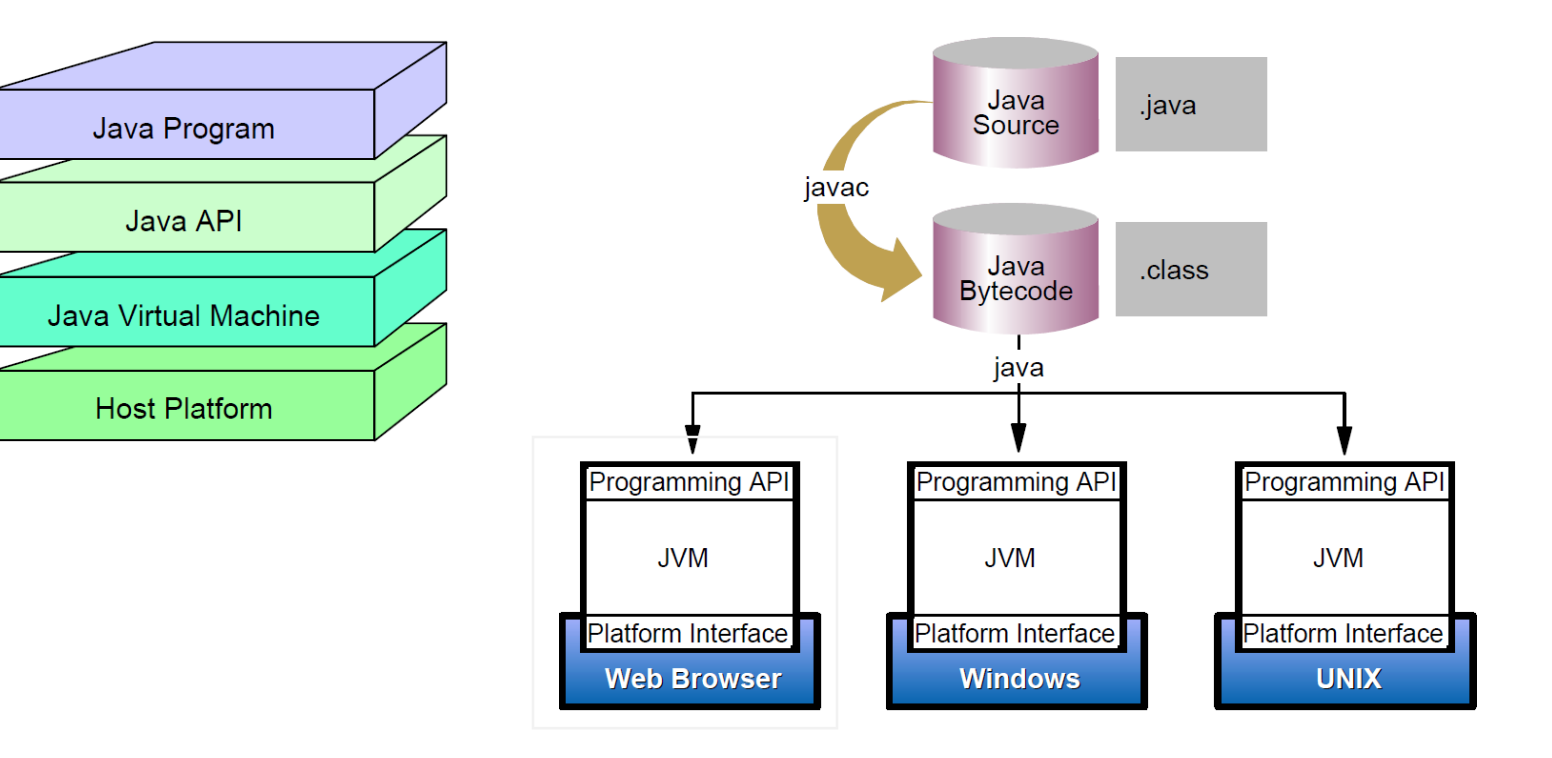

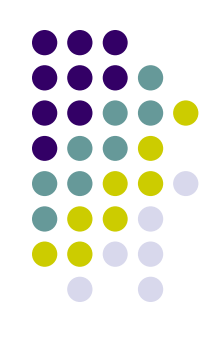

### **Tools**

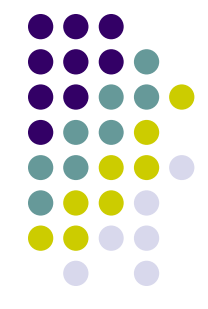

- Java Development Kits (OpenJDK General-Availability)
	- <https://jdk.java.net/18/>
- IDE (Integrated Development Environment)
	- <https://netbeans.apache.org/download/index.html>
	- <https://www.jetbrains.com/idea/download> [http://jblicense.sit.kmutt.ac.th](http://jblicense.sit.kmutt.ac.th/) (VPN)
	- [https://www.jgrasp.org](https://www.jgrasp.org/)

# **Installing JDK**

- Download OpenJDK 18.0.2 General-Availability
	- <https://jdk.java.net/18/>
- Extract to local drive
- Config System Environment
	- Create JAVA HOME variable
	- Add %JAVA HOME%\bin to Path variable
- Testing Java Compiler & Java Runtime

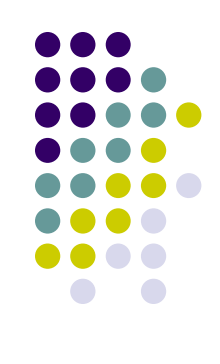

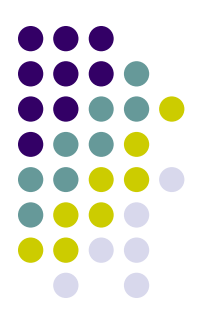

#### **Setting Environment Variable**

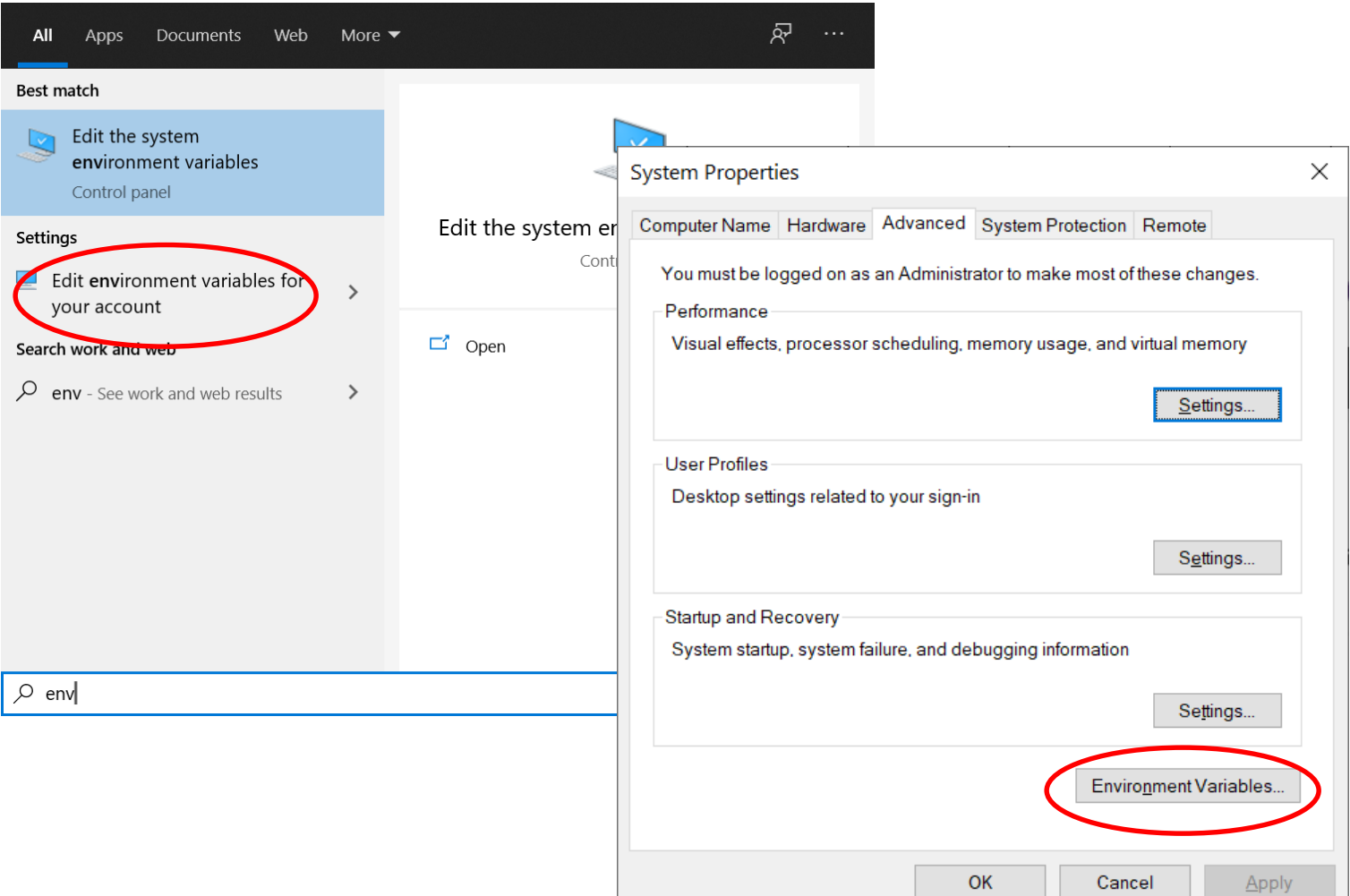

# **Create JAVA\_HOME variable**

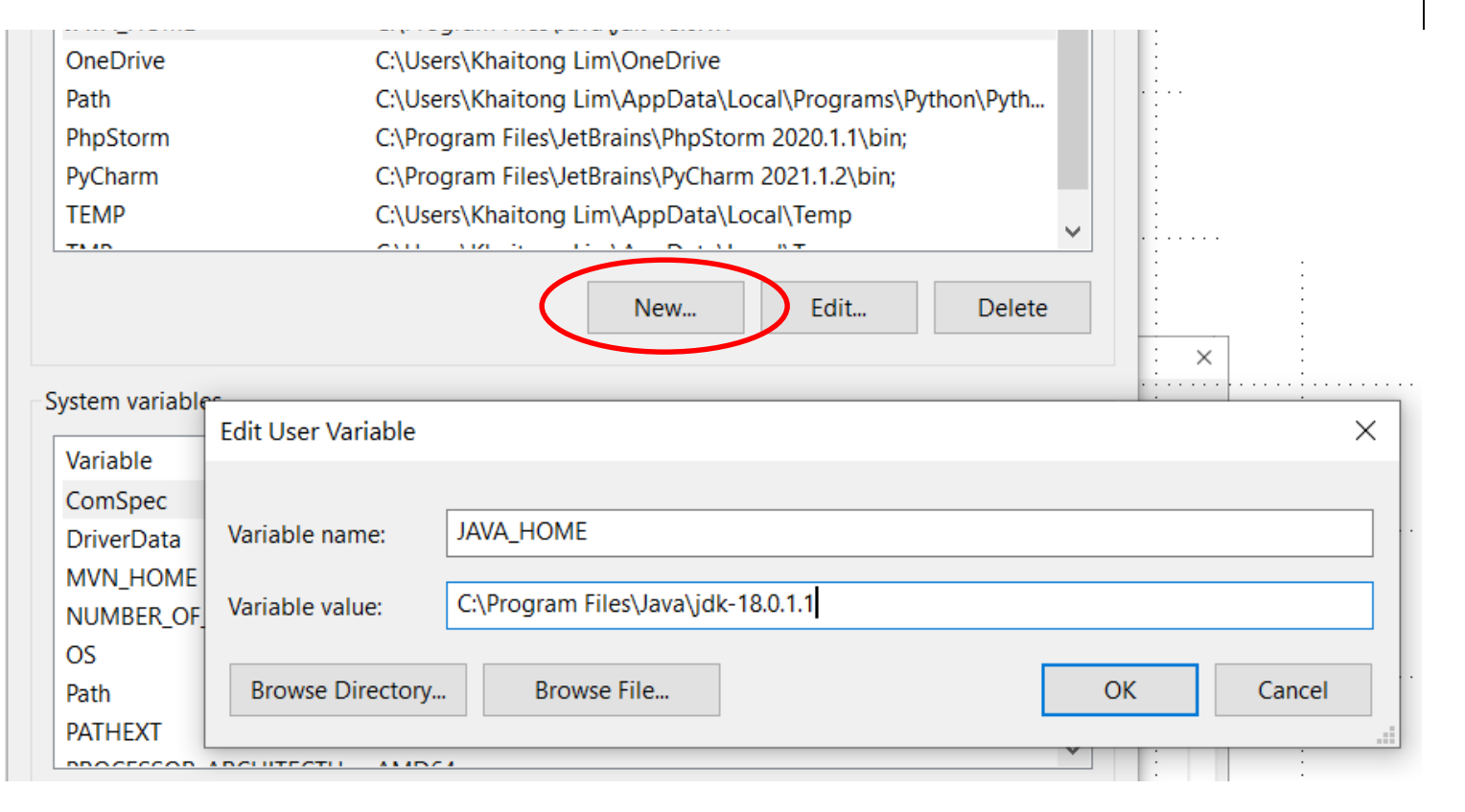

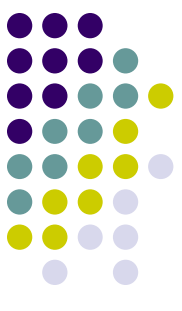

#### **Add Path**

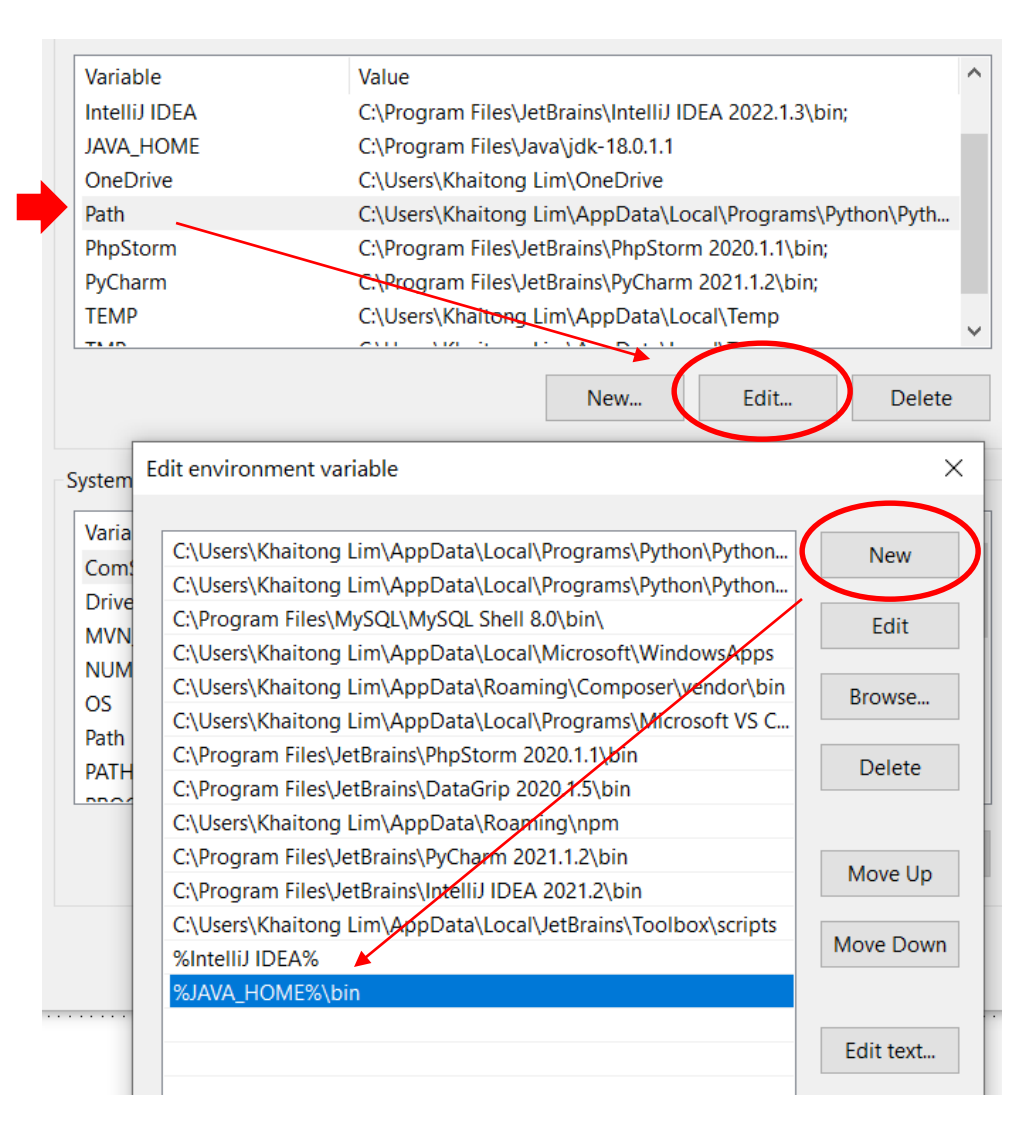

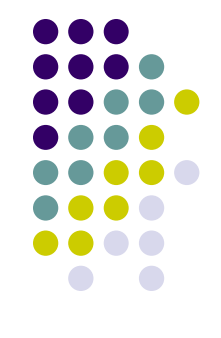

#### **Testing JDK & Java Execution Model**

- Open Command Prompt
- Check Java Path Configulation
	- > java --version

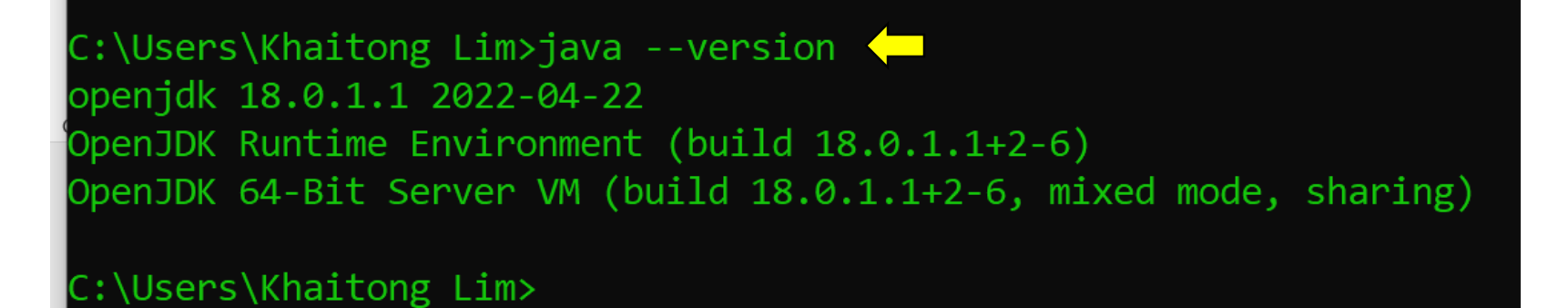

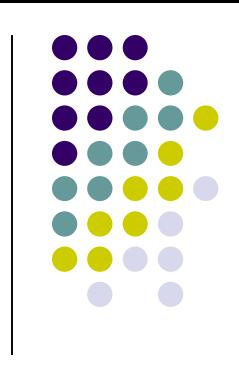

# **Create Java Source Code**

#### \*\* Case sensitive \*\*

C:\Users\Khaitong Lim>copy con Hello.java public class Hello { public static void main(String args[]) { System.out.println("Hello World !!!");

<crtl-z>

1 file(s) copied.

C:\Users\Khaitong Lim>

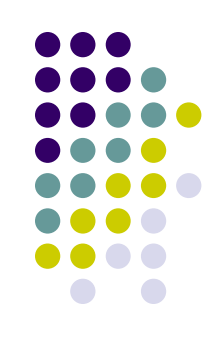

#### **Compile & Execute (run)**

C:\Users\Khaitong Lim>dir \*.java Volume in drive C has no label. Volume Serial Number is C6D1-302B

Directory of C:\Users\Khaitong Lim

120 Hello.java  $1 \text{ File}(s)$ 120 bytes 0 Dir(s) 174,730,551,296 bytes free

C:\Users\Khaitong Lim>javac Hello.java

C:\Users\Khaitong Lim>java Hello Hello World !!!

C:\Users\Khaitong Lim>java Hello.java Hello World !!!

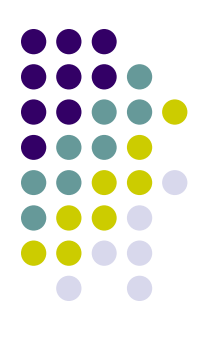

# **IDE : IntelliJ Ultimate2022.xx**

<https://www.jetbrains.com/idea/download/#section=windows>

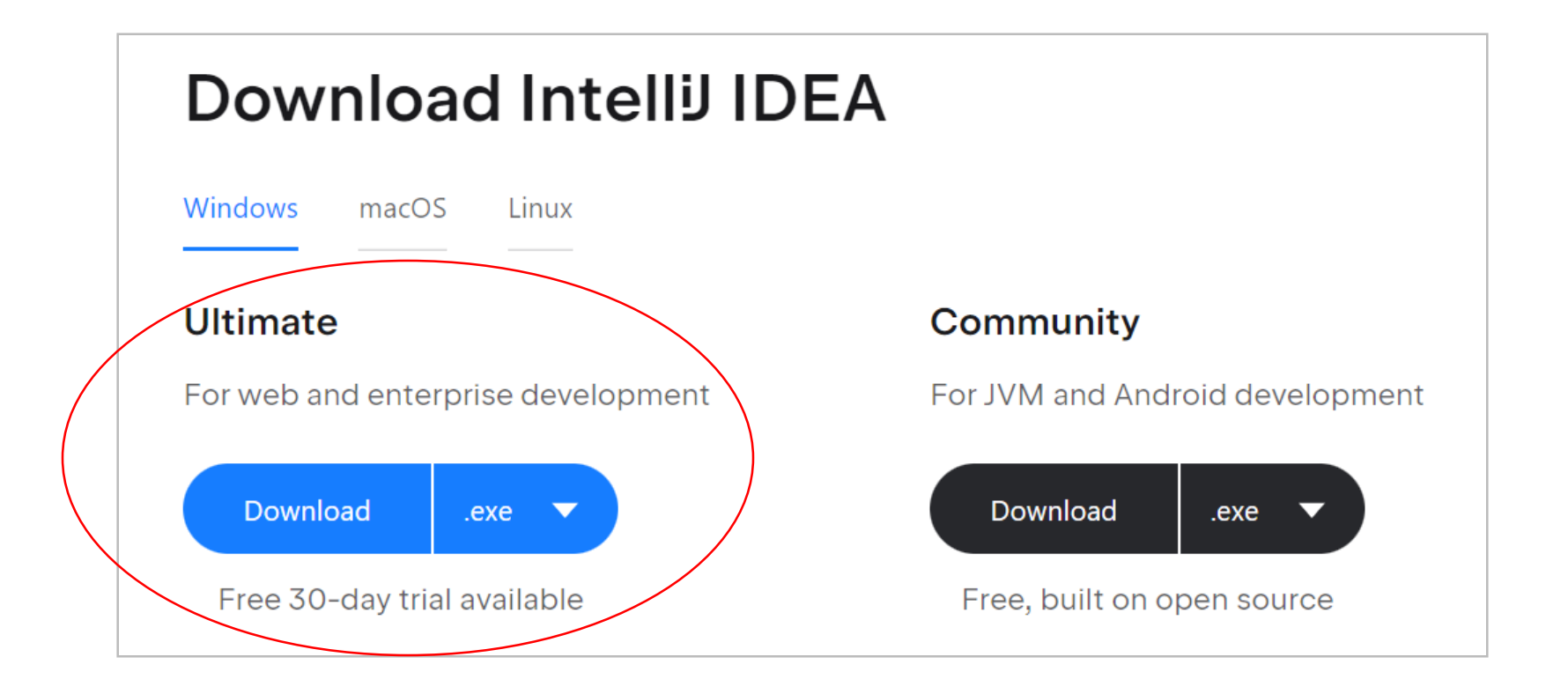

## **JetBrain License**

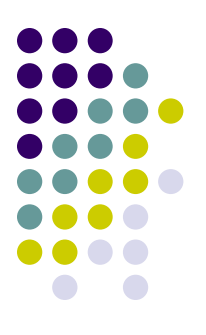

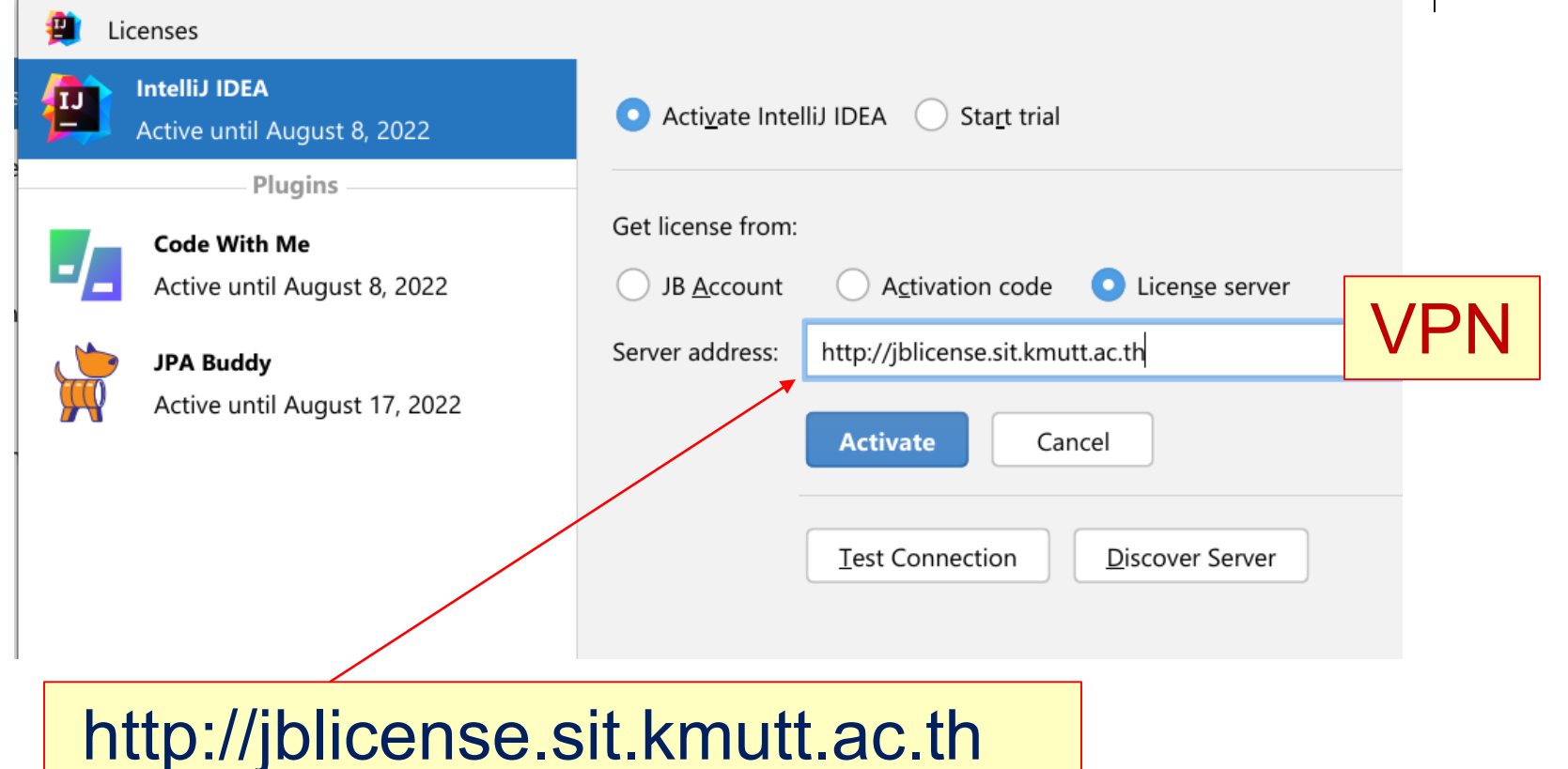